#### CISC 3120 C15: JavaFX: Styling, FXML, and MVC

#### Hui Chen

#### Department of Computer & Information Science

CUNY Brooklyn College

## Outline

- Recap and issues
- Styling user interface with CSS
- FXML and Model-View-Controller pattern
- If time permits
	- Canvas, charts, and others
	- Interoperate with Swing
- Assignments
	- Project 3 (group activity)

## JavaFX Cascading Style Sheets

- Control appearance of JavaFX interface using Cascading Style Sheets
- Cascading Style Sheets (CSS)
	- A World-Wide-Web Consortium (W3C) standard
	- Originally designed as a simple mechanism for adding style (e.g., fonts, colors, spacing) to Web documents
	- See <https://www.w3.org/Style/CSS/>
	- CSS level 1, 2, and 3 (some still under development)
- JavaFX CSS (JavaFX 8)
	- Based on W3C CSS level 2.1 with some addition on current work on CSS level 3
	- Aimed at providing a uniform method to style both desktop and web applications

# An Example of JavaFX CSS

Selector

*.root {* -fx-font-size: *16pt;* -fx-font-family: *"Courier New";* -fx-base: *rgb(132, 145, 47);* -fx-background: *rgb(225, 228, 203);* -fx-background-image: *url("background.jpg");* -fx-background-repeat: *no-repeat;* -fx-background-size: *cover;* } Styles in {} A style is written as a property and value pair, and the property name and its value is separated by a ":", and ended with a ";".

JavaFX property names are prefixed with a vendor extension of "-fx-".

# Apply Styles

- Styles are applied (but not necessarily selected for) to Nodes in the Scene-graph
	- First applied to the parent, then to its children
- A node is styled after it is added to the scene graph.
- A node is re-styled
	- when the following changes made to the node's pseudo-class state, style-class, id, inline style, or parent
		- Pseudo-class state: e.g., MouseEvent.MOUSE\_ENTERED
	- When stylesheets are added to or removed from the scene.

#### CSS Selectors

- CSS selectors are used to match styles to scene-graph nodes
	- Type selector
	- Class selector
	- ID selector

# Type Selector

- Select based on type name returned by Node's getTypeSelector method
- Analogous to a CSS type selector
- See style and code example in
	- JavaFXCssStyledCsQuoteApp

### Class Selector

- Select based on the value of the styleClass property of the Node
	- A Node can have multiple style classes
- Analogous to a CSS class selector
- See style and code example in
	- JavaFXCssStyledCsQuoteApp

#### ID Selector

- Select based on the ID of the Node
	- The ID of a Node can be set using Node's setId method
	- ID is should be unique
- Analogous to a CSS ID selector
- See style and code example in
	- JavaFXCssStyledCsQuoteApp

### Context Selector

- Selection based on contextual information
- Example:
	- #brooklyn-orange-next-quote Text { … }
	- matches a Node whose type name is "Text" and the Node is a descendent of the Node whose ID is #brooklyn-orange-next-quote
	- See CSS 3 Selectors for more
		- <https://www.w3.org/TR/css3-selectors/>

# Swing & JavaFX

- Swing is a successful toolkit for more than a decade
- Why JavaFX
	- To provide applications with such sophisticated GUI features
		- Smooth animation, web views, audio and video playback
	- Styles based on Cascading Style Sheets (CSS)

# User Interface Design

- Thus far, the interface design is tied to the code.
- Is there any other way to do it?

#### User Interface Design with FXML

- FXML
	- XML-based language
	- XML = Extensible Markup Language
- Help build a user interface separated from the application logic

#### Model-View-Controller

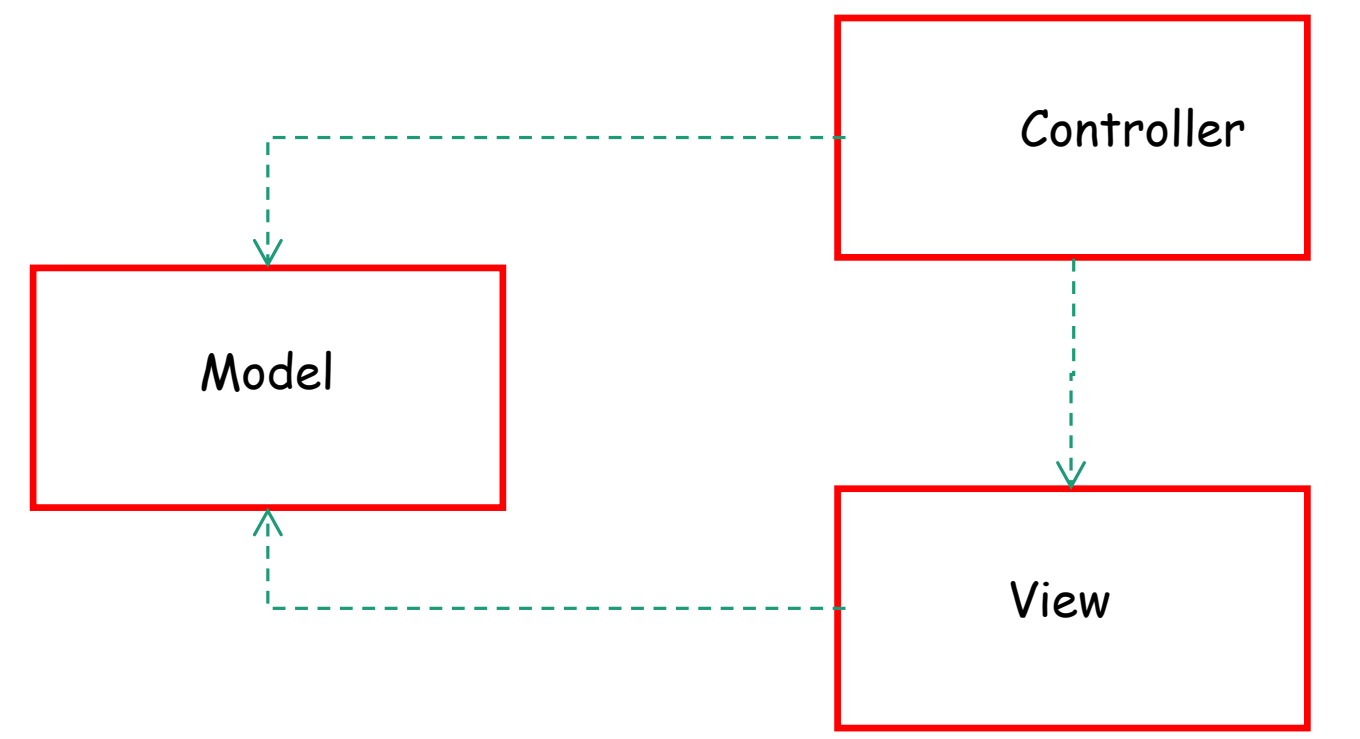

• Key separation of concerns: view and controller depend on model, but model depends on neither.

## Model-View-Controller

- It separates the three,
	- (Model) the modeling of the domain
	- (View) the presentation,
	- (Controller) and the actions based on user input into three separate classes
- *A* fundamental design pattern for the separation of user interface logic from business logic.

## Model

- Manages the behavior and data of the application domain
- Responds to requests for information about its state (usually from the view)
- Responds to instructions to change state (usually from the controller).

### View

• Manages the display of information.

#### Controller

- Interprets the mouse and keyboard inputs from the user
- Inform the model and/or the view to change as appropriate.

# Computer Quote App

- Model (or Domain)
	- Computer science authors and what they said
- View
	- The interface shows the quotes
- Controller
	- Intercept users' mouse clicks
	- Inform model (or domain) about quote to display
	- Inform view to update the quote to be displayed

## Use Eclipse for JavaFX FXML Project

- If from scratch
- Download and install JavaFX Scene Builder 2.0
	- Oracle does not offer the binary any more
	- Source code is distributed with the OpenJFX project
	- Download & install from a 3rd party provider
- Create a Maven project
- Create Controller class (always name it as a Controller)
	- Use @FXML to annotate fields and methods
- Create FXML file
	- You can open & edit it using the Scene Builder 2.0
	- Set handler

### Example: JavaFXFXMLCsQuoteApp

- Define the Model
	- ComputerScienceQuoteDataModel.java
- Define the View
	- fxml\_mainscene.fxml
- Define the Controller
	- FXMLGridViewController.java

## Example: JavaFXFXMLCsQuoteApp

- Entry Point of the Application
	- **private final static String** *APP\_TITLE = "Quotations in Computer Science";*
		- **private final static String** *MAIN\_SCENE\_FXML = "fxml\_mainscene.fxml";*

@Override

**public void start(Stage primaryStage) throws IOException {**

```
Pane mainPane =
```

```
(Pane)FXMLLoader.load(getClass().getResource(MAIN_SCENE_FXML));
```

```
Scene mainScene = new Scene(mainPane);
```

```
primaryStage.setTitle(APP_TITLE);
```

```
primaryStage.setScene(mainScene);
```

```
primaryStage.show();
```
}

#### JavaFX & Swing Interoperability

- Swing applications can use JavaFX
- JavaFX applications can use Swing

# Grow your skills & knowledge

- CISC 3620 Computer Graphics
	- 2D and 3D graphics
- CISC 3320 Operating Systems
	- Concurrency, processes, and threads

### Assignments

- Practice
- Project 3